## **How to check your dates**

- 1. Log into https://managemymarket.com/
- 2. Once logged in, your screen will look something like this:

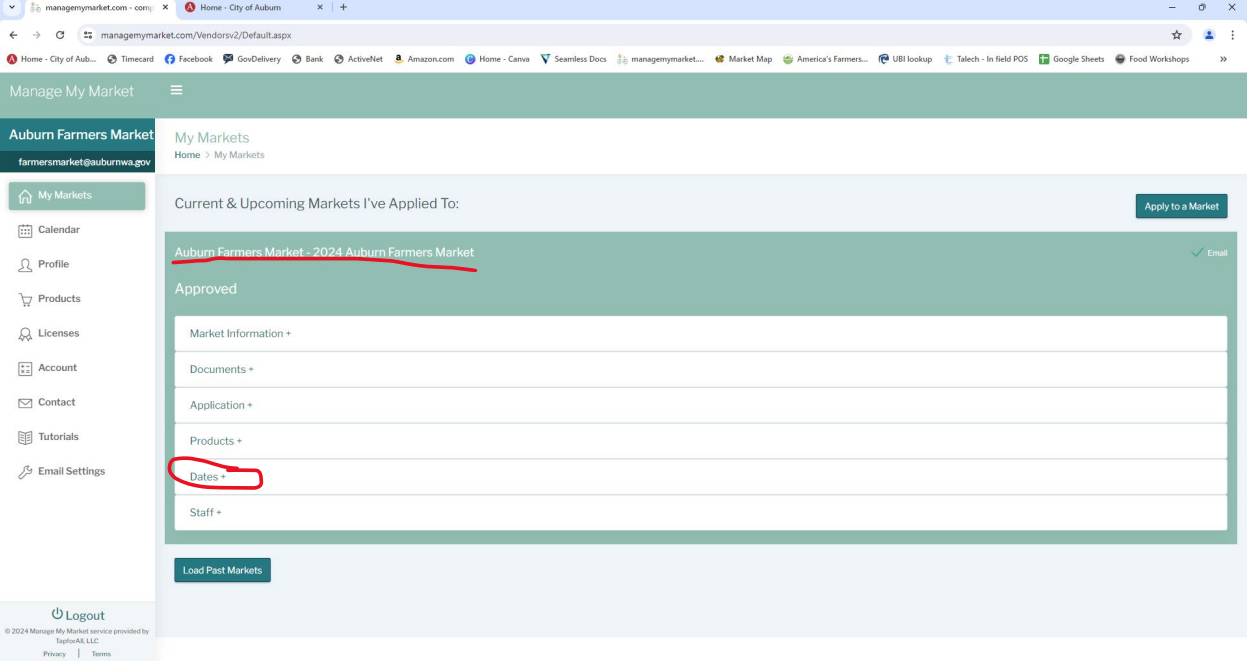

## 3. Select the Dates tab to expand

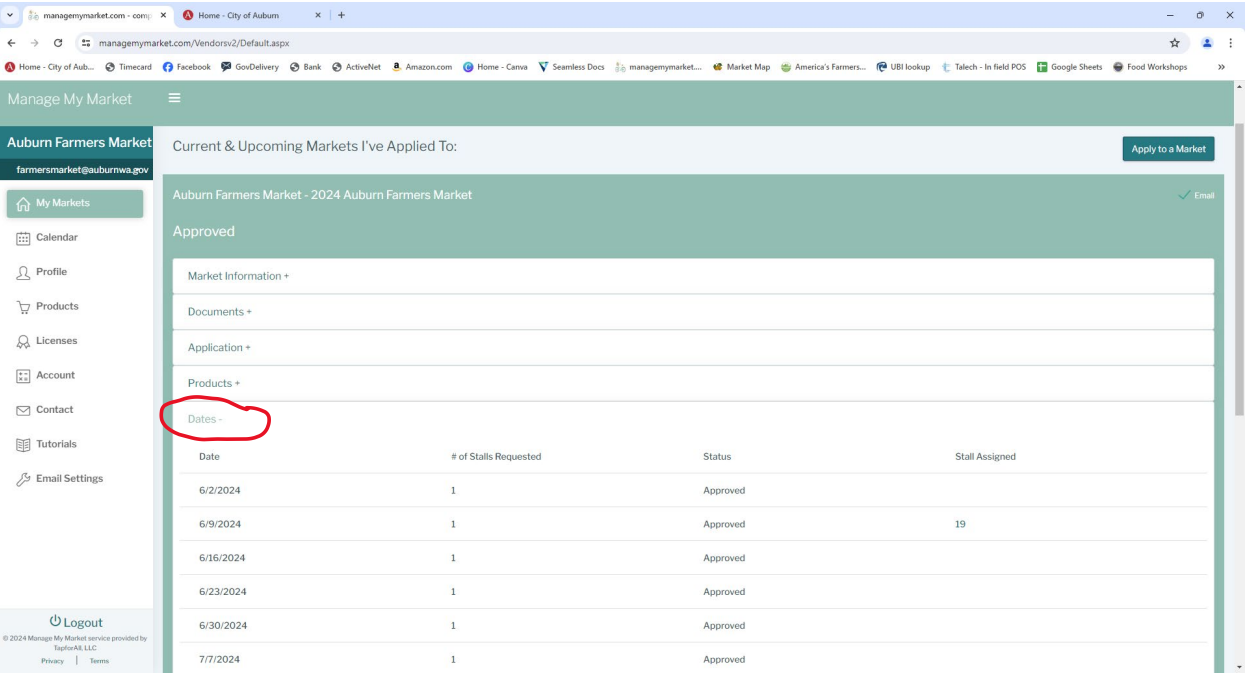